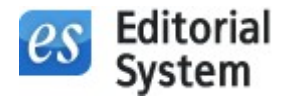

# Editorial System

System przetwarzania prac naukowych online

Opis możliwości aplikacji

Copyright by Bentus

www.editorialsystem.com

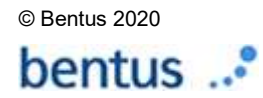

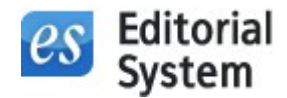

Editorial System jest aplikacją internetową wspomagającą proces pozyskiwania, recenzowania i przetwarzania prac w czasopismach naukowych. System może zostać uruchomiony w wielu językach. Dodatkowy moduł produkcyjny umożliwia wsparcie procesów przygotowania ostatecznych wersji prac, gotowych do publikacji.

System jest zintegrowany z CrossRef (numery DOI), Similarity Check (dawny CrossCheck), iThenticate, Plagiat.pl, CitedBy, EBSCO, DOAJ, PubMed/MedLine, POLindex, Portico, PayU, PayPal, DotPay, OAI-PMH. Na życzenie Redakcji może zostać zintegrowany z innymi, zewnętrznymi bazami i systemami.

### Panel pomaga:

- Autorom wysyłającym prace do Redakcji w wypełnieniu wszelkich niezbędnych informacji tak aby praca spełniała wymogi formalne

- Recenzentom w sprawnym i szybkim wysyłaniu recenzji

- Redakcji w uporządkowanym zarządzaniu pracami, recenzjami oraz całym procesem pozyskiwania nowych prac naukowych

### Podstawowy scenariusz działania systemu:

- 1. Autor wysyła pracę do Redakcji.
- 2. Redakcja wysyła pracę do Recenzentów.
- 3. Recenzenci odsyłają swoje recenzje.
- 4. Redakcja podejmuje decyzję dotyczącą konkretnej pracy i wysyła list decyzyjny wraz z recenzjami do Autora:
	- a. W przypadku podjęcia ostatecznej decyzji (odrzucenie lub akceptacja pracy) przetwarzanie artykułu jest uznane za zakończone.
	- b. W przypadku decyzji o dosłaniu poprawionej wersji pracy następuje powtórzenie procesu od punktu 1.

#### Redaktorzy Działów:

Istnieje możliwość włączenia w powyższy proces Redaktorów Działów. W takiej sytuacji nadesłana przez Autora praca jest przypisywana przez Redaktora konkretnemu Redaktorowi Działu. Redaktor Działu zarządza następnie procesem recenzowania i wydaje rekomendację. Na podstawie wysłanej rekomendacji Redaktor wydaje decyzję dotyczącą pracy. Konfiguracja systemu pozwala także na to aby Redaktor Działu miał możliwość odesłania decyzji bezpośrednio do Autora (na przykład w przypadku decyzji pośrednich o potrzebie dosłania poprawionej wersji pracy).

### Redaktorzy Zarządzający:

Istnieje możliwość przypisania konkretnych prac do konkretnych Redaktorów Zarządzających, którzy przeprowadzają proces ewaluacji nadesłanej pracy (zarządzanie recenzowaniem oraz wydawaniem

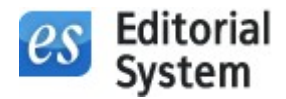

decyzji). Dzięki takiemu przypisaniu Redaktor Zarządzający może widzieć tylko swoje prace oraz otrzymywać powiadomienia mailowe dotyczące tylko swoich prac.

## Scenariusz działania systemu

### 1. Logowanie lub utworzenie nowego konta użytkownika (Obszar Autora)

Pierwszym krokiem każdego Autora przed wysłaniem pracy do Redakcji jest utworzenie nowego konta lub zalogowanie się jeśli Autor utworzył wcześniej konto.

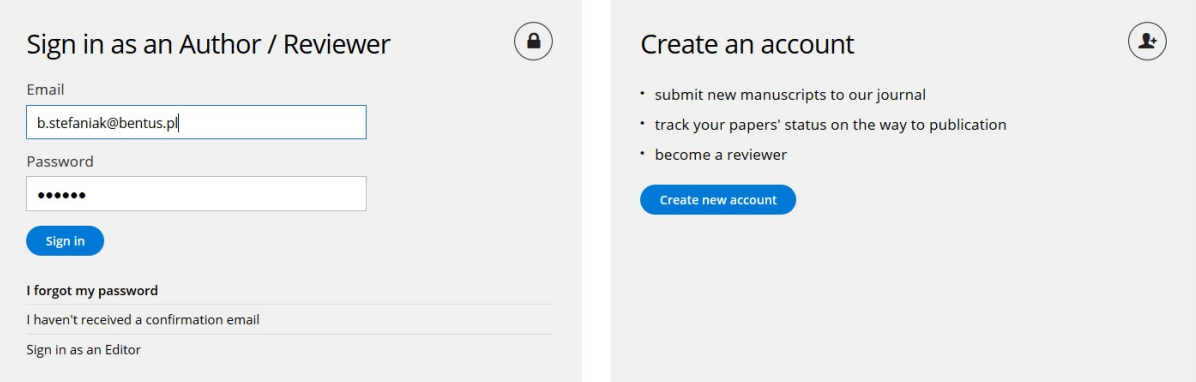

### 2. Dodanie nowej pracy (Obszar Autora)

Autor dodaje nową pracę, a następnie uzupełnia wszystkie informacje związane z tą pracą takie jak: tytuł, typ pracy, autorzy i ich afiliacje, streszczenie, słowa kluczowe, charakterystyczne dla danego czasopisma dziedziny, list przewodni, komentarz dla recenzentów, sugestia recenzentów. Autor załącza również pliki: treść artykułu (DOC, DOCX, RTF, PPT, PPTX) oraz opcjonalnie tabele i ryciny. Niezbędne do wypełnienia kroki są definiowane dla konkretnego typu artykułu i mogą być różne dla każdego czasopisma (w zależności od wymogów formalnych przyjmowania prac przez dane czasopismo).

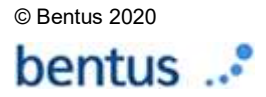

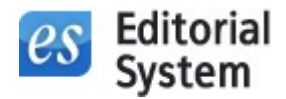

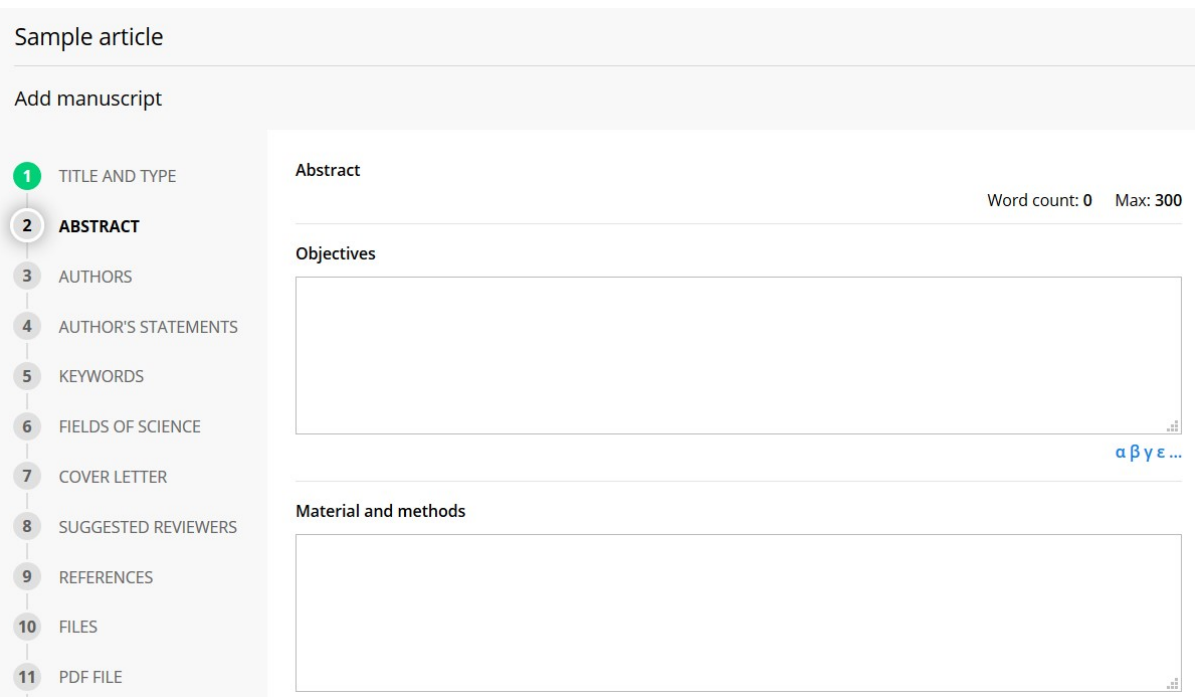

Po wprowadzeniu wszystkich informacji o artykule Autor wysyła pracę do Redakcji. W sytuacji gdy wprowadzona praca nie spełnia wymogów formalnych, wysłanie pracy nie jest możliwe. Autor uzyskuje wówczas informację, które elementy wymagają poprawienia. Przykładem niespełnienia wymogów formalnych może być zbyt krótkie streszczenie lub brak jakiegokolwiek, wymaganego elementu pracy.

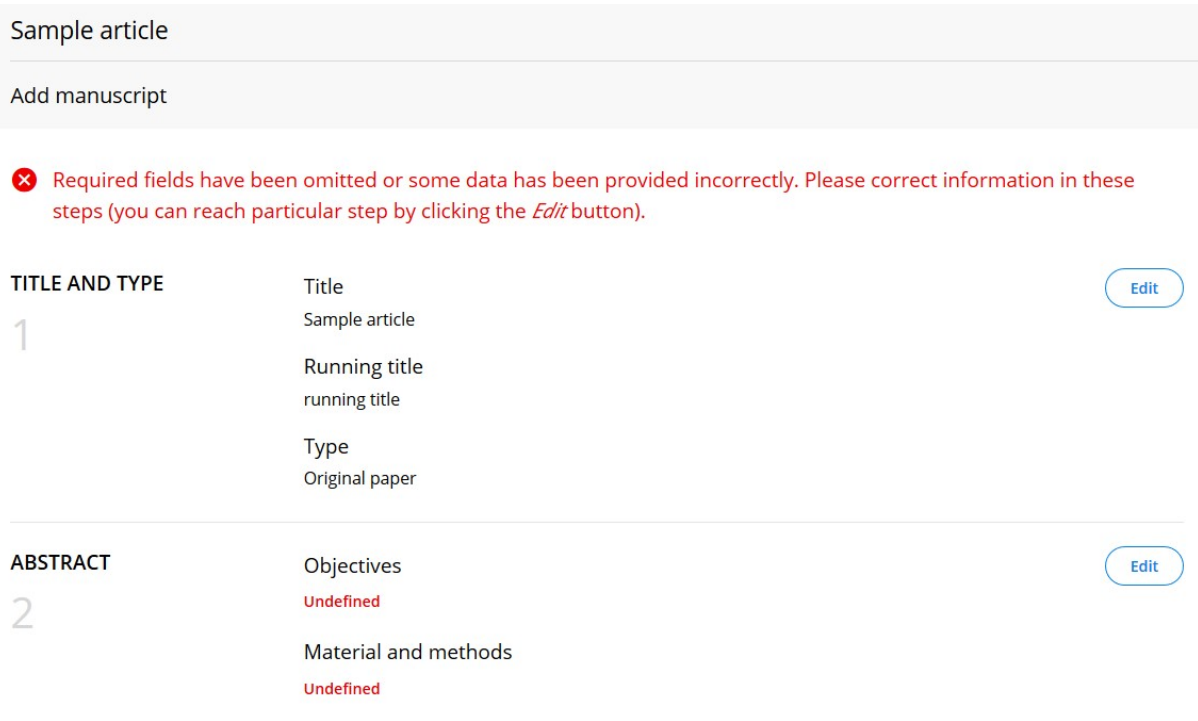

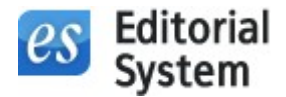

3. Redakcja odbiera pracę (Obszar Redakcji)

Redakcja po odebraniu pracy może:

- wybrać Redaktora Działu lub Redaktora Zarządzającego
- wysłać pracę do Recenzentów
- przekazać pracę do Redaktora Statystycznego lub Redaktora Językowego
- dokonać korekt w pracy Autora
- wydać decyzję bez recenzji

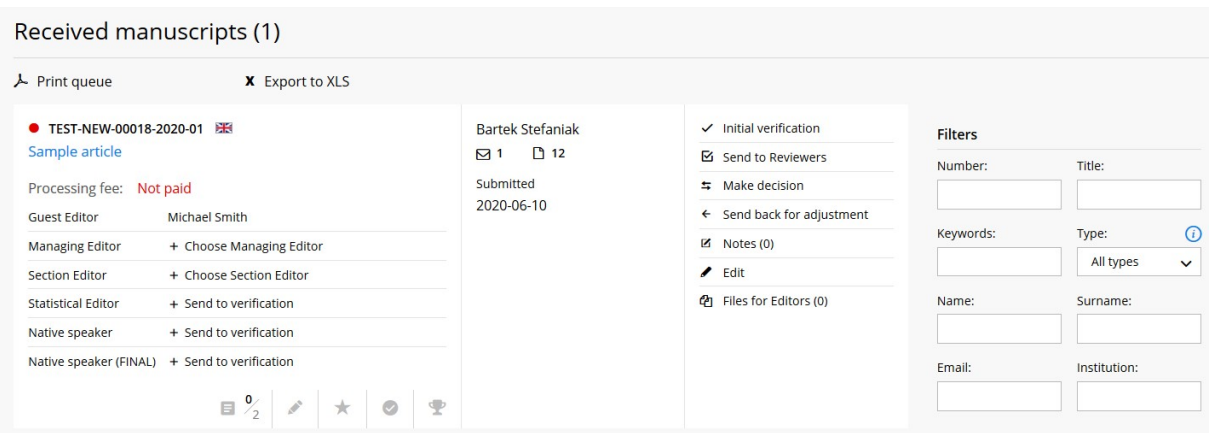

4. Redakcja wysyła pracę do Recenzentów (Obszar Redakcji)

Redakcja wybiera Recenzentów i wysyła do nich prośbę o podjęcie się recenzowania konkretnej pracy.

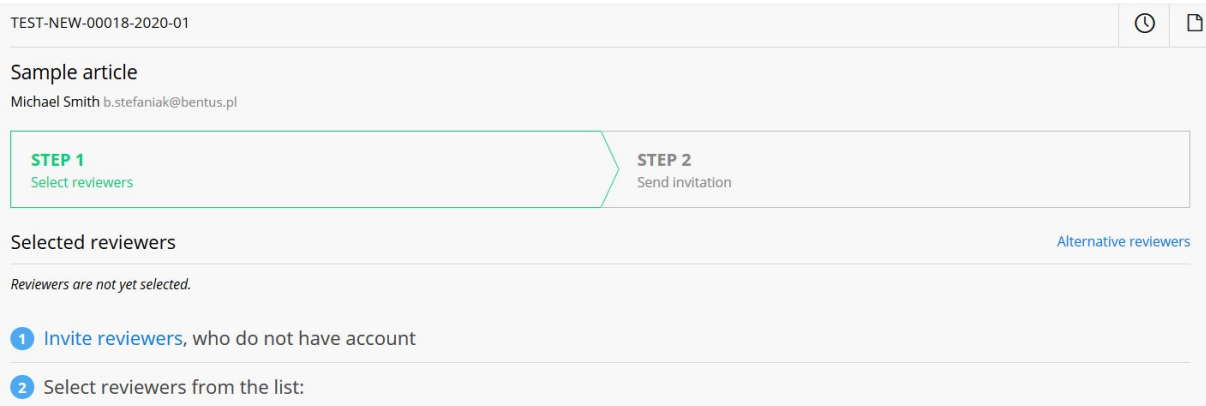

#### 5. Wysłanie recenzji przez Recenzenta (Obszar Recenzenta)

Recenzent po zaakceptowaniu zaproszenia może pobrać pełną treść pracy, a następnie za pomocą specjalnego formularza recenzji dokonuje oceny tej pracy.

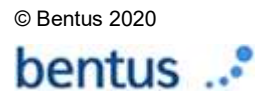

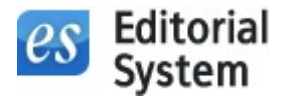

Recenzent sugeruje Redakcji jaka jego zdaniem powinna być decyzja dotycząca danej pracy; może wybrać jedną z czterech decyzji:

- 1. zaakceptować,
- 2. zaakceptować po uwzględnieniu poprawek,
- 3. ponownie rozważyć po dokonaniu istotnych poprawek,
- 4. odrzucić.

Wybrana sugestia pełni jedynie funkcję pomocniczą jednak ostateczną decyzję co do konkretnej pracy podejmuje Redakcja.

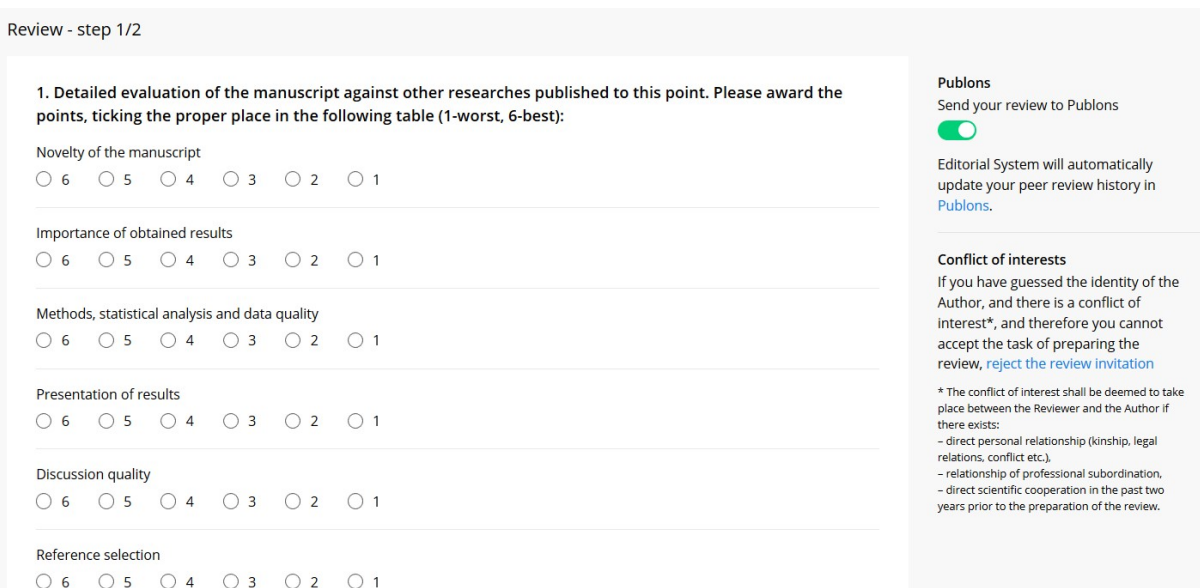

### 6. Redakcja wysyła decyzję do Autora (Obszar Redakcji)

Redakcja wydaje decyzję dotyczącą danej pracy załączając nadesłane recenzje. Redakcja może podjąć jedną z czterech decyzji:

- 1. zaakceptować,
- 2. zaakceptować po uwzględnieniu poprawek,
- 3. ponownie rozważyć po dokonaniu istotnych poprawek,
- 4. odrzucić.

Decyzje 1. oraz 4. są decyzjami ostatecznymi i kończą przepływ danej pracy przez system. W przypadku decyzji 2. oraz 3. następuje wysłanie do Autora prośby o poprawienie pracy. W przypadku odesłania przez Autora poprawionej wersji pracy następuje jej przepływ zgodnie z tym samym scenariuszem co w przypadku pierwszej wersji pracy.

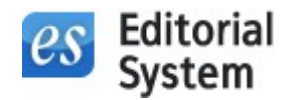

Redakcja na każdym etapie może podjąć decyzję dotyczącą dowolnej pracy. W szczególności Redakcja może pominąć etap recenzowania konkretnej pracy i podjąć decyzję samodzielnie – bez uwag Recenzentów.

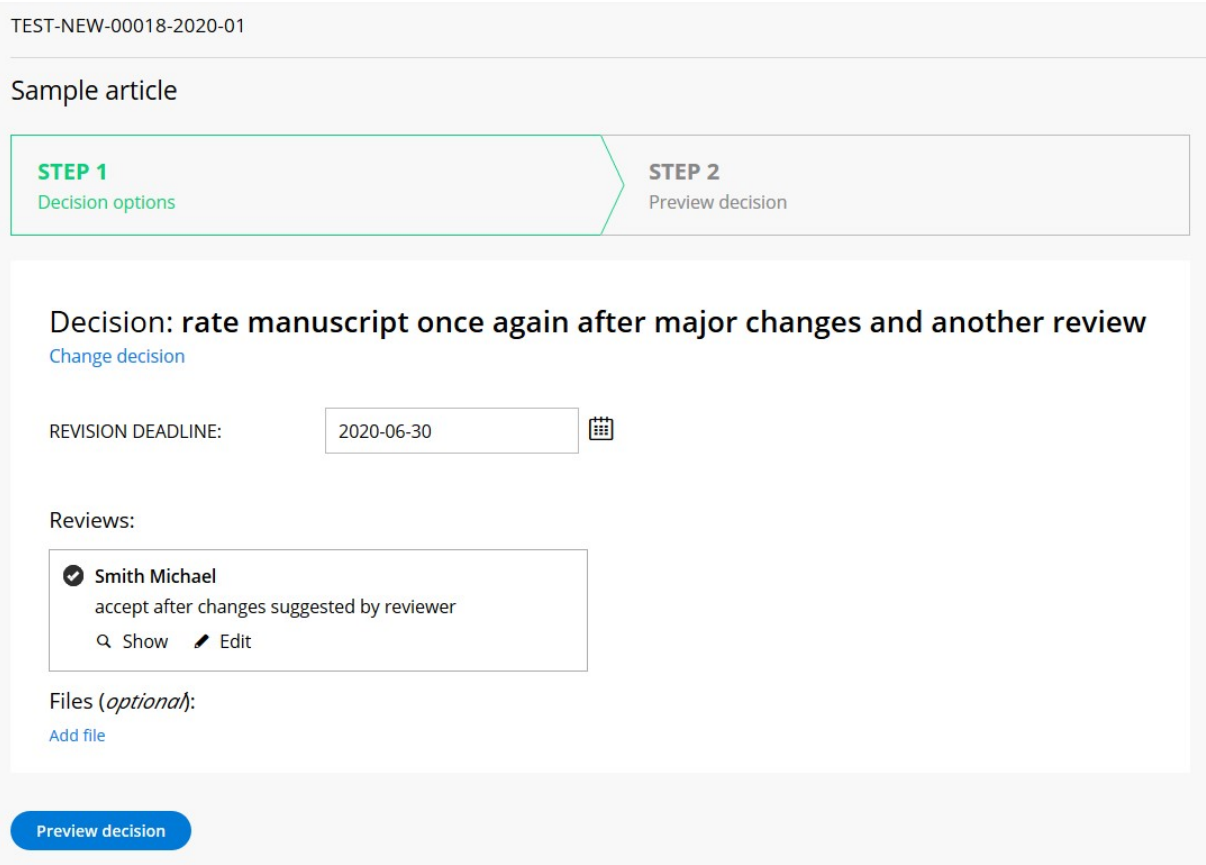

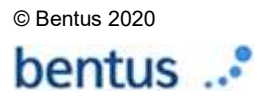

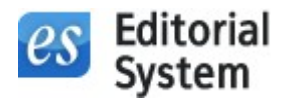

# Szczegółowa specyfikacja i możliwości systemu

### Część Autora:

- dodawanie pracy
- możliwość określenia różnych typów przetwarzanych prac
- możliwość zróżnicowania niezbędnych do wypełnienia kroków w zależności od typu pracy (np. streszczenie, słowa kluczowe itp.)
- możliwość określenia minimalnej i/lub maksymalnej długości wprowadzanych przez Autora treści (np. streszczenia, słów kluczowych, skróconego tytułu itp.)
- podczas wprowadzania pracy jest ona zapamiętywana na każdym etapie co umożliwia łatwy powrót do edycji po pewnym czasie
- podczas edycji podgląd aktualnie wprowadzonej liczby słów lub znaków wraz z wartościami minimalnymi i maksymalnymi dla danego pola (np. streszczenie, słowa kluczowe)
- podczas wprowadzania słów kluczowych są one indeksowane co usprawnia wyszukiwanie prac w Redakcii
- system nie dopuści wysłania pracy, która nie spełnia wymogów formalnych np. zbyt długie streszczenie artykułu
- możliwość dodania autorów pracy, którzy nie mają konta w systemie lub szybkiego pobrania autorów, którzy utworzyli wcześniej konto
- możliwość określenia wkładu poszczególnych Autorów
- możliwość ograniczenia maksymalnej liczby Autorów pojedynczej pracy
- możliwość zmiany autora do korespondencji
- możliwość wysłania pracy przez użytkownika systemu, który nie jest autorem zgłaszanej pracy
- możliwość określenia dziedzin charakterystycznych dla danego czasopisma, do których Autor klasyfikuje swoją pracę
- możliwość wysłania opcjonalnego komentarza do Recenzentów (np. przy kolejnej wersji pracy Autor może skomentować swoje poprawki)
- możliwość przesłania listu przewodniego do Redakcji
- możliwość przesłania przez Autora sugerowanych Recenzentów; możliwość określenia minimalnej i/lub maksymalnej liczby sugerowanych Recenzentów; weryfikacja poprawności adresów email wprowadzanych przez Autora Recenzentów
- możliwość załączenia pliku w postaci podpisanego i zeskanowanego oświadczenia Autorów
- możliwość generowania PDFa z wypełnionym szablonem umowy (dane do umowy są automatycznie pobierane z systemu)
- możliwość wprowadzanie obowiązkowych pól do zaznaczenia np.: potwierdzenie oświadczenia Autorów, oznaczenie czy praca uzyskała zewnętrzne źródła finansowania itp.

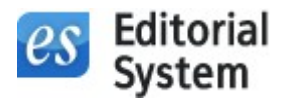

- możliwość załączenia treści artykułu w postaci plików: DOC, DOCX lub RTF
- możliwość załączenia treści artykułu w postaci plików: PPT, PPTX (np. pictorial essay)
- możliwość załączenia tabel w postaci plików: DOC, DOCX lub RTF
- możliwość załączenia rycin w postaci plików: JPG, GIF, TIF, BMP
- możliwość wygenerowania pojedynczego pliku PDF, na potrzeby recenzowania, zawierającego wszystkie załączone pliki artykułu wraz z ponumerowaniem linii
- możliwość dodania nowych, niestandardowych kroków oraz pól do procesu dodawania/edycji pracy
- podgląd ostatecznej wersji pracy przed wysłaniem do Redakcji
- po wysłaniu pracy system automatycznie generuje unikalną sygnaturę pracy
- podgląd częściowo wprowadzonych prac
- podgląd prac wysłanych do Redakcji
- podgląd prac odesłanych przez Redakcję, oczekujących na poprawienie przez Autora
- podgląd częściowo poprawionych prac
- podgląd poprawionych wersji prac wysłanych do Redakcji
- podgląd prac z ostatecznymi decyzjami
- podgląd prac, których jestem współautorem
- opcjonalny podgląd stanu pracy przez Autora; dostępne dla Autora stany pracy: Wysłana do Redakcji, W trakcie recenzowania, Oczekująca na decyzję
- historia wiadomości/powiadomień mailowych przesłanych do Autora

### Powiadomienia mailowe wysyłane do Autora:

- potwierdzenie otrzymania pracy przez Redakcję
- decyzja dotycząca pracy
- przypomnienie o dostarczeniu poprawionej wersji pracy
- informacja o zdefiniowaniu płatności za publikację z linkiem do płatności online
- potwierdzenie otrzymania płatności za publikację
- przypomnienie o braku płatności za publikację
- informacja o udostępnieniu faktury za publikację
- prośba o weryfikację szczotki redakcyjnej pracy
- prośba o uzupełnienie plików produkcyjnych (np. rycin wysokiej jakości)

Część Recenzenta

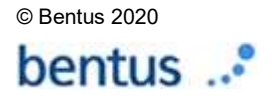

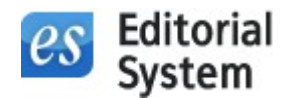

- możliwość szybkiego przyjęcia lub odrzucenia zaproszenia do recenzji poprzez linki dostępne w mailu z zaproszeniem
- możliwość automatycznego generowania certyfikatu recenzenta
- możliwość przyjęcia lub odrzucenia zaproszenia do recenzji po zalogowaniu w systemie
- możliwość podglądu pracy do zrecenzowania po zaakceptowaniu zaproszenia
- w zależności od konfiguracji recenzowanie odbywa się zgodnie z zasadą wzajemnej anonimowości Recenzentów i Autorów (tzw. double-blind) lub bez zasady wzajemnej anonimowości (tzw. double-open)
- możliwość określenia dowolnego formularza recenzji charakterystycznego dla danego czasopisma;
- możliwość zróżnicowania formularza w zależności od typu recenzowanej pracy
- możliwość określenia wag pytań formularza recenzji do wyliczania punktacji prac
- możliwość dołączenia umowy na zrecenzowanie pracy
- możliwość wysłania recenzji przez osobę, która nie ma konta w systemie
- możliwość wyboru dla konkretnego Recenzenta osobnego uproszczonego formularza recenzji
- automatyczne zapamiętywanie wypełnionych pól formularza recenzji
- stałe elementy recenzji: poufne informacje do Redakcji, Recenzja (cześć ogólna i opcjonalna część szczegółowa) oraz wniosek Recenzenta – wybór jednego z czterech:
	- o 1. zaakceptować,
	- o 2. zaakceptować po uwzględnieniu poprawek,
	- o 3. ponownie rozważyć po dokonaniu istotnych poprawek,
	- o 4. odrzucić.
	- podczas odrzucenia zaproszenia do recenzji, możliwość podania powodu odrzucenia oraz zasugerowania innych Recenzentów
	- podgląd zaproszeń oczekujących
	- podgląd prac oczekujących na recenzję
	- podgląd wysłanych recenzji
	- podgląd zaproszeń bez odpowiedzi
	- podgląd prac niezrecenzowanych w terminie
	- podgląd odrzuconych zaproszeń do recenzji
	- historia wiadomości/powiadomień mailowych przesłanych do Recenzenta

### Powiadomienia mailowe wysyłane do Recenzenta:

- zaproszenie do recenzji pracy
- podziękowanie za przyjęcie zaproszenia do recenzji
- podziękowanie za wysłanie recenzji

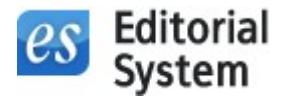

- podziękowanie Recenzentowi w przypadku gdy Redakcja wydała decyzję i nie oczekuje już na recenzie
- powiadomienie o anulowaniu recenzji
- przypomnienie o zaproszeniu do recenzji
- przypomnienie o zbliżającym się terminie odesłania recenzji
- przedłużenie terminu akceptacji zaproszenia / odesłania recenzji

### Część Redakcji:

### Zarządzanie pracami:

- podgląd nowych prac przesłanych do Redakcji
- podgląd prac wysłanych do Recenzentów
	- o podgląd prac oczekujących na recenzje
	- o podgląd prac częściowo zrecenzowanych
	- o podgląd prac, do których ktoś nie dosłał recenzji
	- o podgląd prac oczekujących na co najmniej jedną odpowiedź na zaproszenie do recenzji
	- o podgląd prac pozostających bez odpowiedzi na zaproszenie
	- o podgląd prac, dla których ktoś odrzucił zaproszenie
- podgląd prac całkowicie zrecenzowanych
- podgląd prac odrzuconych
- podgląd prac zaakceptowanych
- podgląd prac wysłanych do druku
- podgląd prac wydrukowanych
- możliwość usunięcia odebranej pracy
- możliwość edycji odebranej pracy
- możliwość dodawania nieograniczonej liczby notatek redakcyjnych do prac
- linia życia artykułu z chronologicznym wyszczególnieniem wszystkich zdarzeń związanych z artykułem
- możliwość dodania ukrytych plików do pracy dostępnych tylko do użytku Redakcji
- możliwość precyzyjnego wyszukiwania prac pod względem wielu kryteriów: Numer, Tytuł, Typ pracy, Dziedziny, Email autora, Imię/nazwisko autora, Instytucja, Słowa kluczowe
- możliwość wysłania wiadomości do Autora, związanej z daną pracą
- możliwość wysłania pracy do Recenzentów

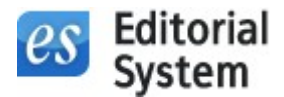

- o możliwość prostego wyszukiwania Recenzentów pod względem wielu kryteriów: Imię, Nazwisko, Email, Instytucja, Miasto, Województwo, Kraj, Dziedziny
- o możliwość zaproszenia Recenzenta, który nie ma konta w systemie
- o możliwość szybkiego przypisania Recenzentów, którzy recenzowali poprzednią wersję pracy (możliwość przypisania tylko tych, którzy zasugerowali aby pracę odesłać Autorom do poprawki)
- o zabezpieczenie przed przypadkowym wysłaniem zaproszenia do recenzji Autorowi pracy
- o możliwość dopisania komentarza do zaproszenia do recenzji (każdemu Recenzentowi można przekazać inny komentarz)
- o możliwość szybkiego podglądu specjalizacji/dziedzin danego Recenzenta
- o podgląd stanów recenzji dla każdej pracy wysłanej do Recenzentów
- o możliwość wyboru uproszczonego formularza recenzji dla konkretnego Recenzenta
- o możliwość anulowania recenzji
- o możliwość wysłania recenzji za Recenzenta
- o możliwość indywidualnego (dla konkretnego Recenzenta i konkretnej pracy) przesunięcia terminu odpowiedzi na zaproszenie oraz ostatecznego terminu wysłania recenzji do Redakcji
- o możliwość zaproszenia dodatkowych recenzentów podczas gdy praca jest już na etapie recenzowania
- możliwość weryfikacji pracy przez Redaktora Statystycznego oraz Redaktora Językowego; każdy z Redaktorów może mieć zdefiniowany formularz charakterystyczny dla czasopisma
- możliwość wysłania pracy do Redaktorów Działów, którzy zarządzają procesem recenzowania i wydają rekomendację, na podstawie której Redaktor podejmuje decyzję dotyczącą danej pracy
- możliwość wydania decyzji dotyczącej danej pracy
	- o Redakcja wybiera jedną z czterech decyzji dotyczących danej pracy:
		- 1. zaakceptować,
		- 2. zaakceptować po uwzględnieniu poprawek,
		- 3. ponownie rozważyć po dokonaniu istotnych poprawek,
		- **4. odrzucić.**
	- o decyzje 1 oraz 4 są ostateczne i powodują przeniesienie pracy do odpowiednio: prac zaakceptowanych lub odrzuconych
	- o decyzje 2 oraz 3 powodują utworzenie nowej wersji pracy w systemie skierowanej do Autora, do poprawki

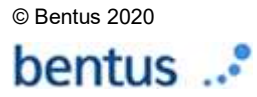

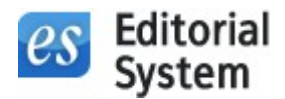

- o możliwość określenia szablonów treści wiadomości wysyłanych do Autora w zależności od wybranej decyzji (1-4) – treści te są automatycznie podpowiadane przez system podczas wydawania decyzji dotyczącej konkretnej pracy
- o możliwość określenia różnych szablonów treści decyzji dla konkretnego typu decyzji, np.
	- odrzucenie pracy (4) ze względu na brak spełnienia wymogów formalnych
	- odrzucenie pracy (4) na podstawie negatywnych opinii Recenzentów
- o możliwość edytowania konkretnego listu decyzyjnego przed samą wysyłką
- o możliwość wybrania recenzji dołączanych do listu decyzyjnego
- o możliwość załączenia opinii Redaktora Statystycznego oraz Redaktora Językowego
- o możliwość załączenia dodatkowych plików do decyzji
- o podgląd listu decyzyjnego przed ostatecznym wydaniem decyzji
- możliwość pobierania automatycznych płatności za publikację pracy poprzez system elektronicznych płatności (PayPal); kwota płatności może być stała w czasopiśmie lub definiowana indywidualnie do każdej pracy; po zdefiniowaniu płatności istnieje możliwość określenia do 3 przypomnień systemowych wysyłanych w przypadku braku płatności
- możliwość wprowadzenia etapu akceptacji szczotki redakcyjnej (*proofing*)
- możliwość weryfikacji pracy za pomocą systemu antyplagiatowego iThenticate
- możliwość wysłania prośby do Autora o poprawienie plików np. pod kątem jakości rycin bez konieczności tworzenia nowej wersji pracy poprzez wydanie decyzji o poprawce (Autor ma wówczas dostep do wydzielonej sekcji do przekazania zweryfikowanych plików)
- możliwość wygenerowania tzw. Wersji redakcyjnej pracy po wydaniu decyzji o akceptacji. Wersia redakcyjna może być dowolnie modyfikowana przez Redakcje
- w przypadku członków Redakcji, którzy jednocześnie są Autorami, istnieje możliwość ukrycia dla nich w części redakcyjnej prac, które sami nadesłali
- możliwość uruchomienia dodatkowego modułu produkcyjnego wspierającego procesy przygotowania ostatecznych wersji prac, gotowych do publikacji
	- o Redaktorzy Produkcyjni mogą monitorować etapy takie jak np.: Przygotowanie do redakcji, Redakcja techniczna, Redakcja językowa, Skład, Korekta wydawnicza składu, Korekta autorska składu, Korekta językowa składu itp. – konkretne etapy procesu produkcyjnego zależą od potrzeb konkretnej Redakcji
	- o Na każdym etapie procesu Redakcja może przesłać konkretnym osobom pliki wejściowe ich etapu; następnie po wykonaniu zadania konkretny Redaktor odsyła pliki wynikowe i proces produkcyjny przechodzi do kolejnego etapu.

### Zarządzanie użytkownikami:

 możliwość prostego wyszukiwania użytkowników pod względem wielu kryteriów: Imię, Nazwisko, Email, Instytucja, Miasto, Województwo, Kraj, Dziedziny

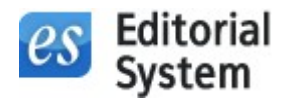

- możliwość wyselekcjonowania tylko Recenzentów, tylko Redaktorów lub kont niepotwierdzonych
- możliwość eksportu wyselekcjonowanych/wyszukanych użytkowników do XLS
- możliwość oznaczenia użytkownika jako Recenzenta
- możliwość oznaczenia użytkownika jako Redaktora / Redaktora Działu / Redaktora Statystycznego / Redaktora Językowego / Redaktora Produkcyjnego
- podgląd historii powiadomień mailowych wysłanych do danego użytkownika
- możliwość utworzenia konta dla nowego użytkownika

### Statystyki:

- liczba opublikowanych prac z podziałem na typy prac
- liczba prac nadesłanych oraz odrzuconych, tzw. rejection rate
- liczba recenzentów oraz ich dziedziny; udział procentowy poszczególnych dziedzin
- liczba autorów oraz ich dziedziny; udział procentowy poszczególnych dziedzin
- raport recenzji:
	- o liczba wszystkich recenzji,
	- o liczba recenzji bez odpowiedzi,
	- o liczba recenzji odrzuconych,
	- o liczba recenzji przyjętych, ale nie napisanych,
	- o liczba spóźnionych recenzji
- średni czas recenzowania (średnia i odchylenie standardowe)
- lista 10 najaktywniejszych Recenzentów
- lista 10 najszybszych Recenzentów
- lista 10 najwolniejszych Recenzentów czas recenzowania bez wskazania osoby
- czas oczekiwania na druk z podziałem na typy prac (średnia i odchylenie standardowe)
- czas oczekiwania na druk szczegółowy raport składowych oczekiwania: praca u Autorów, praca u Recenzentów, praca w Redakcji, oczekiwanie na druk od momentu wydania decyzji
- raport najlepszych prac z podziałem na typy prac

### Powiadomienia mailowe wysyłane do Redaktora/Redaktora Działu:

- powiadomienie o nowej/poprawionej pracy nadesłanej do Redakcji
- powiadomienie o zakończeniu procesu recenzowania konkretnej pracy
- powiadomienie o każdej zmianie stanu procesu recenzowania (np. odrzuconym zaproszeniu do recenzji)
- zaproszenie Redaktora Działu do wydania rekomendacji dotyczącej danej pracy

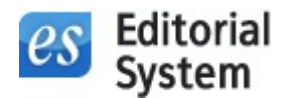

- powiadomienie do Redaktora Zarządzającego o przypisanej do niego pracy
- powiadomienie wysyłane do Redaktora o tym, że Redaktor Działu wydał rekomendację
- powiadomienie o przekazaniu płatności za publikację
- powiadomienie do pozostałych Redaktorów, o tym że została wydana decyzja dotycząca pracy
- powiadomienie o odesłaniu oceny przez Redaktora Statystycznego lub Redaktora Językowego
- powiadomienie o odesłaniu przez Autora zweryfikowanej szczotki redakcyjnej pracy
- prośba od Autora o dostarczenie faktury za publikację pracy
- powiadomienie o załączeniu umowy do recenzji pracy

Części wspólne Autora, Recenzenta i Redakcji:

- powiadomienia systemowe wysyłane od Redakcji mogą zawierać ustawiony podpis poszczególnych Redaktorów Zarządzających lub wspólny podpis czasopisma; w przypadku korespondencji wysyłane przez Redaktorów Działów w powiadomieniach umieszczany jest podpis konkretnego Redaktora Działu
- możliwość odzyskania hasła do konta
- możliwość edycji danych osobowych
- możliwość zmiany adresu email/nazwy konta
- możliwość aktualizacji swoich zainteresowań/specjalizacji spośród listy dziedzin charakterystycznych dla danego czasopisma
- możliwość aktualizacji hasła
- możliwość przesłania opinii/pytań/komentarzy za pomocą specjalnego formularza
- bezpieczne połączenie SSL podczas korzystania z systemu

# Wszechstronna konfiguracja systemu zapewnia m.in.:

- indywidualne szablony korespondencji wysyłanej do użytkowników
- automatycznie wysyłane przypomnienia mailowe do użytkowników
- możliwość dostosowania wszystkich tekstów pojawiających się w systemie do indywidualnych potrzeb czasopisma

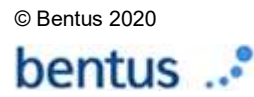

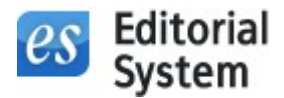

- możliwość określenia adresu www systemu nawiązującego do nazwy lub skrótu nazwy czasopisma, np. http://www.editorialsystem.com/neuro
- różne typy prac, różniące się elementami, które muszą zostać wypełnione w celu spełnienia wymogów formalnych nadesłania pracy do Redakcji; np. możliwość określenia minimalnych i maksymalnych długości treści
- dziedziny charakterystyczne dla czasopisma
- instrukcje dla Autorów, informacje o czasopiśmie, odnośniki, informacje kontaktowe charakterystyczne dla czasopisma
- identyfikacja wizualna czasopisma: logotyp (lub inny element graficzny) czasopisma w lewym górnym rogu strony, dowolna treść HTML na stronie tytułowej (może zawierać np. okładkę czasopisma, słowo od Redaktora Naczelnego itp.)
- szablony listów decyzyjnych pojawiających się jako automatyczna podpowiedź w zależności od wybranej decyzji
- określenie maksymalnej liczby Autorów pojedynczej pracy
- możliwość określenia czasu odpowiedzi na zaproszenie do recenzji (domyślnie 7 dni)
- możliwość określenia czasu recenzji (domyślnie 23 dni)
- możliwość określenia na ile dni przed ostatecznym terminem wysłania recenzji system ma wysłać przypomnienie mailowe (domyślnie 3 dni)
- możliwość określenia czasu na wysłanie poprawionej wersji pracy (domyślnie 31 dni)
- możliwość pominięcia etapu wysyłania zaproszeń do recenzji; recenzja od razu przyjmuje stan oczekującej na napisanie, a Recenzent otrzymuje tylko prośbę o napisanie recenzji
- możliwość określenia formularza recenzenckiego charakterystycznego dla danego czasopisma

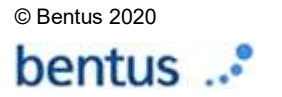